# **Hour-by-Hour**

The Hour-by-Hour view has the following modified features:

- Optionally display a second metric bar
- A roll-up feature at the top can display how well the group of lines is doing in the aggregate
- The scoreboard display has been moved to the left, has been made larger and can be resized
- The Asset label provides a click through to the Vorne Analyze page
- Ability to view the Last 4 Hours

### Two Sets of Metrics

#### **Single Value Display**

#### Check the box and select the values

Save

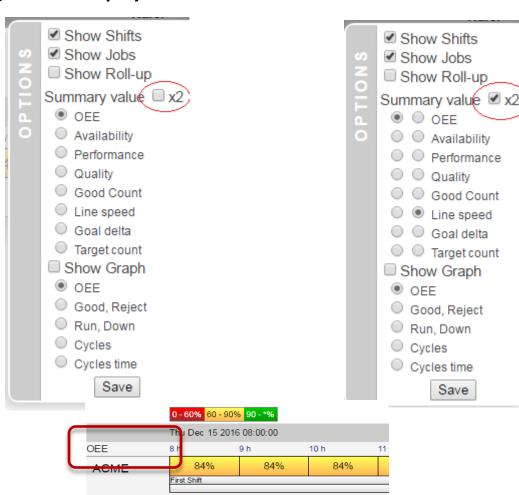

- Checking the 'x2' checkbox will open up a second row of radio buttons, to select the second metric to display.
- This will result in two bars with hourly blocks, the top one the first metric, the bottom one the second.
- The legend displaying which metrics are currently displayed is in the top left corner, above the asset names.
- The second metric is the one with the smaller font (Line speed, in the example

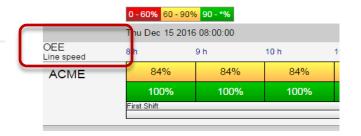

## Hour-By-Hour ~ Roll-Up

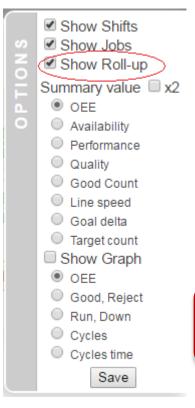

When displaying a group of lines, it is sometimes desirable to get feedback on how well the lines are doing as a group.

This is what the roll-up option offers. The graph part does not make sense for the roll-up, but a roll-up hourly display can be provided.

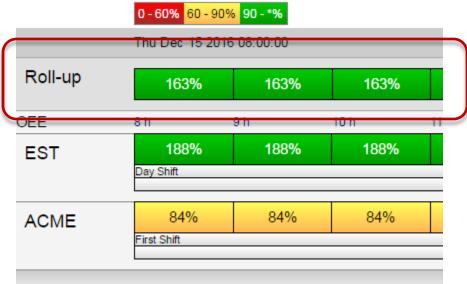

### Hour-By-Hour ~ Last 4 hours

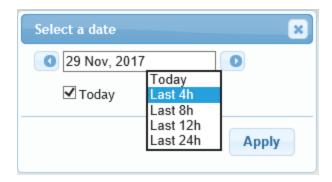

You can select to view the Hour-By-Hour page for the last 4, 8, 12 or 24 hours.

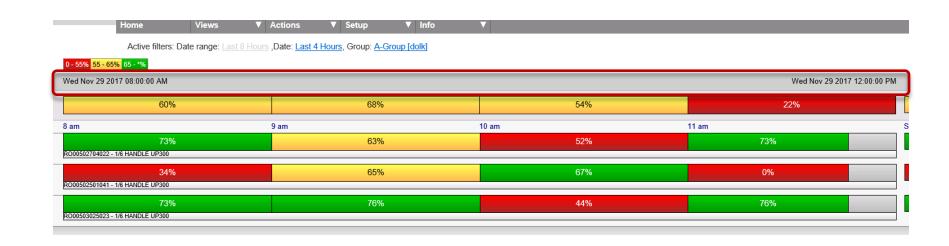